ZH **<u>装置 )</u><br>1.** 将連線模式切換至藍牙模式。 2. 長按配對按鈕 3 秒直至電競滑鼠上的 LED 指示燈 變為藍色閃爍。電競滑鼠配對成功後,LED 指示 **燈將會亮藍色 3 秒。** 

> ZH:SC 使用 **DPI On-The-Scroll** 調節功能 DPI On-The-Scroll 调节功能可让您无需使用 Armoury Crate 即 可自定义电竞鼠标的 DPI。

藍牙狀態或 RF 2.4G 模式下,當電池電量低於 20% 時,電競<br>滑鼠的 LED 指示燈將會顯示 紅色(閃爍)。您可以使用隨

**Mouse features /** 滑鼠功能 **/** 鼠標功能

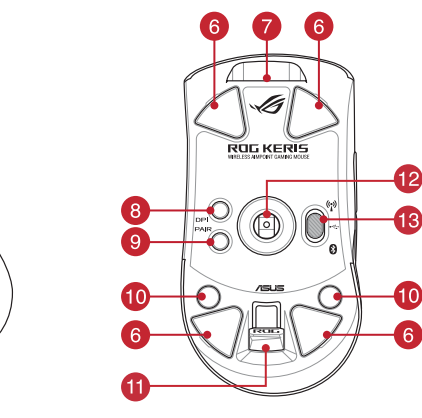

# **Package Contents**

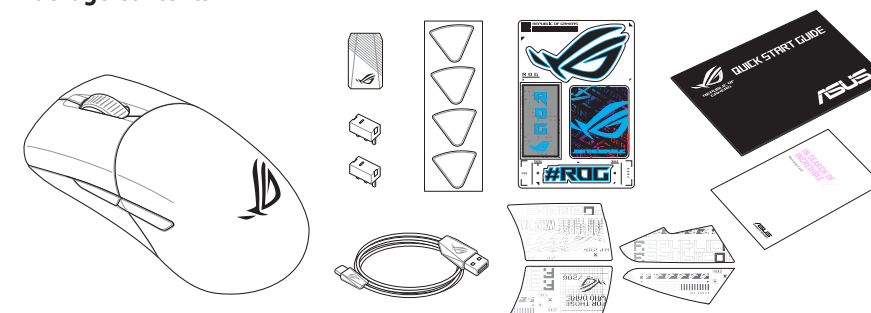

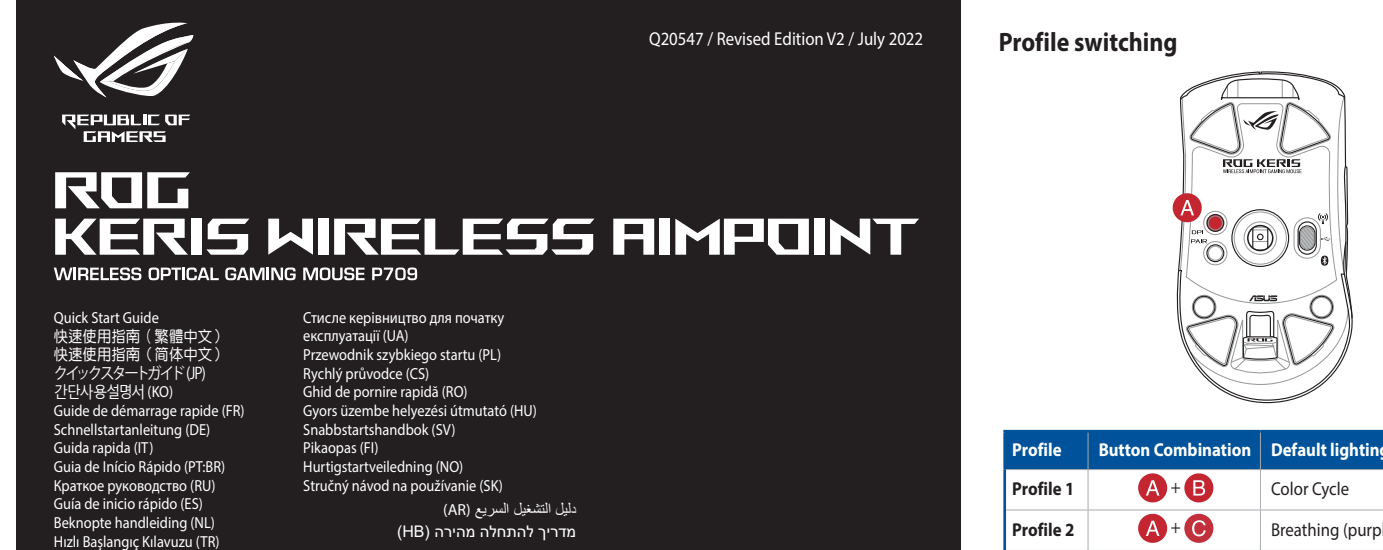

® /SUS

**Setting up your gaming mouse as a Bluetooth wireless <br>
<b>Set the connection switch to the Bluetooth mode. mouse** Set the connection switch to the **Bluetooth mode**.

#### **Replacing the switches**

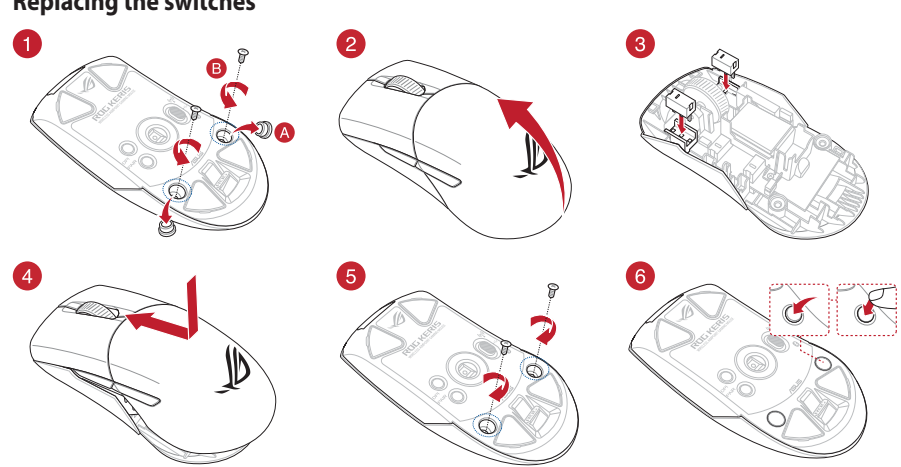

- \* We recommend using the wireless dongle extender when using the mouse in 2.4GHz mode. /<br>我們建議當您在使用滑鼠的 RF 2.4GHz 無線模式時,使用無線接收器當。 /<br>我们建议当您在使用鼠标的 RF 2.4GHz 无线模式时,使用无线接收器延长器。
- **\*\* Only use the wireless dongle extender for the wireless dongle. /**  無線接收器延長器僅可用於連接無線接收器。 **/**  無線接收器延長器僅可用於連接無線接收器。

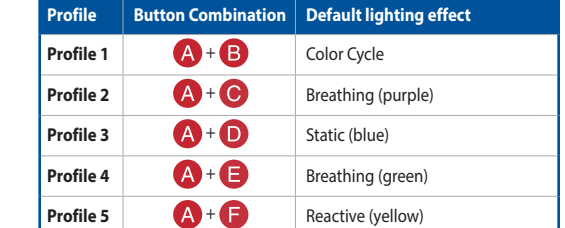

# **Specifications\***

 $\bigoplus$ 

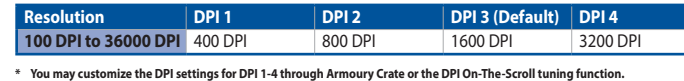

EN 1. Connect the USB dongle to a USB port on your<br>
2. Set the connection switch to the RF 2.4G Wireless<br>
2. Set the connection switch to the RF 2.4G Wireless<br>
2. Set the connection switch to the **Bluetooth wireless**<br>
2. S **Setting up your gaming mouse as a RF wireless mouse**

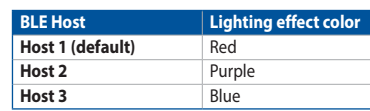

# **Switching between Bluetooth host devices**

Press the Pairing button to switch between different host devices your gaming mouse is already paired to. The LED on your gaming mouse will blink for 1 second depending on the host switched to.

A Přizpůsobte vaši<br>
Použití funkce<br>
The-Scroll<br>
Eunkce okamžitého la<br>
Eunkce okamžitého la<br>
Polom-The-Scroll<br>
Eunkce okamžitého la<br>
Polom-The-Scroll<br>
2. Posouváním rolom<br>
2. Posouváním rolom<br>
2. Posouváním rolom<br>
2. Posouv **Nastavení herní myši jako bezdrátové Bluetooth myši alectuál pozri pozri pozri pozri pozri pozri pozri pozri pozri pozri pozri pozri pozri pozri pozri pozri pozri pozri pozri pozri pozri pozri pozri pozri pozri pozri pozr** Nastavte přepínač připojení na bezdrátový radiofrekvenční režim **Bluetooth**.

**Updating the firmware and customization** 1. Connect your gaming mouse to your computer using the bundled cable, then connect the USB dongle to a

1. Připojte herní myš k počítači přiloženým kabelem.<br>2. Stáhněte a nainstalujte software Armoury Crate z webu<br><u>https://rog.asus.com</u>. 3. Podle pokynů softwaru zaktualizujte firmware herní

USB port.

2. Download and install the Armoury Crate software from

**Nastavení herní myši jako bezdrátové RF myši** Připojte dodaný kabel USB adaptér k portu US

https://rog.asus.com

and dongle's firmware.

4. Customize your gaming mouse using Armoury Crate.

Follow the software instructions to update your gaming mouse

# **Connecting your gaming mouse**

**Setting up your gaming mouse as a wired mouse** Connect the bundled USB Type-C® to Type-A cable to your gaming mouse and a USB port on your computer

**mode**.

**Battery Status**

value to save the changes made.

更新韌體及個人化

**Pairing Bluetooth mode to additional host devices (max. 3)**

1. Set the connection switch to the **Bluetooth mode.**<br>2. Press and hold the **Pairing** button for 3 seconds until the LED on<br>your gaming mouse start to blink blue. Once your gaming mouse<br>has been successfully paired, the LE

**Using the DPI On-The-Scroll tuning function** The DPI On-The-Scroll tuning function allows you to customize the DPI of your gaming mouse without using Armoury Crate.

USE<br>
SUSE<br>
The DPI on-the-scoll-<br>
The DPI on-the-scoll-<br>
Met de DPI on-the-scoll-<br>
Met de DPI on-the-scoll-<br>
Met de DPI on-the-scoll-<br>
All the paramusic opicition-<br>
2. Scoll het scollwele name<br>
De LED-kleurtint op<br>
De LED-1. Stel de verbindingsschakelaar in op de **Bluetooth modus**. 2. Houdt u de **koppelingsknop** 3 seconden ingedrukt tot de LED op uw gamemuis blauw beginnen te knipperen. Zodra uw gamemuis is gekoppeld, licht de LED-indicator op uw gamemuis blauw op gedurende 3 seconden.

1. Press and hold the DPI button for 3 seconds until the LED on your gaming mouse light up. 2. Scroll the scroll wheel forwards or backwards to adjust the DPI. The LED color hue on your mouse will differ depending on the DPI adjustment. 3. Press the DPI button once you have finished customizing the DPI

The LED on your gaming mouse will turn **red (blinking)** when the<br>battery power is below 20% in Bluetooth or RF 2.4G mode. You may<br>charge your gaming mouse by using the bundled USB cable.

**Aktualizování firmwaru a přizpůsobení**

#### **Ligar o seu rato gaming** <u>uração do seu rato gai</u>

myši.

4. Přizpůsobte vaši herní myši pomocí Armoury Crate.

## **Připojení herní myši**

**Nastavení herní myši jako kabelové myši** Připojte přiložený kabel USB Type-C® na Type-A k herní myši a k portu USB počítače.

- počítače. 2. Nastavte přepínač připojení na bezdrátový
- **radiofrekvenční režim 2,4 G**.

**Stav baterie**

Když nabití baterie klesne pod 20 % v režimu Bluetooth nebo RF 2.4G, indikátor LED na herní myši začnou svítit **červeně (Bliká)**. K nabití herní myši lze použít přiložený kabel USB.

#### **Spárování s dalšími hostitelskými zařízeními (max. 3) v režimu**

- **Bluetooth** <u>m</u><br>avte přepínač připojení na bezdrátový radiofrekvenční režim
- **Bluetooth.** 2. Stiskněte a podržte tlačítko párování 3 sekundy, dokud indikátor LED na herní myši nezačnou blikat modře. Po úspěšném spárování herní myši bude indikátor LED na myši svítit 3 sekundy modře.

**Pelihiiren asettaminen langallisena hiirenä** Liitä toimitukseen kuuluva USB Type-C® - Type-A -kaapeli Jiluva USB i<br>ieen LISB-n

**Použití funkce okamžitého ladění DPI On-**

Funkce okamžitého ladění DPI On-The-Scrollumožňuje přizpůsobit<br>DPI On-The-Scroll herní myši bez použití softwaru Armoury Crate.<br>1. Stiskněte a podržte tlačitko DPI 3 sekundy, dokud se nerozsvíti<br>indikátor LED na vaší herní

**The-Scroll**

nastavení DPI. 3. Jakmile dosáhnete požadované hodnoty DPI, uložte nastavení stisknutím tlačítka DPI.

**Bluetooth-muis** <u>sse</u><br>lingsschakelaar in op de **Bluetooth modus**.

**Oyun farenizi Bluetooth kablosuz fare olarak ayarlama**<br>Bağlantı anahtarını **Bluetooth moduna** ayarlayın. Bağlantı anahtarını **Bluetooth moduna** ayarlayın.

**De firmware en aanpassing bijwerken** 1. Sluit uw gamemuis aan op uw computer via de meegeleverde kabel. 2. Download en installeer de Armoury Crate-software van https://rog.asus.com. 3. Volg de softwareinstructies voor het bijwerken van de firmware van

De LED op uw gamemus worden **rood (Knipperend)** wanneer het<br>batterijvermogen lager is dan 20% in de Bluetooth- of RF 2.4G-modus. U<br>kunt uw gamemuis opladen met de meegeleverde USB-kabel.

**Oyun farenizi kablolu fare olarak ayarlama** Birlikte verilen USB Type-C® - Type-A arası kabloyu oyun farenize ve bilgisayarınızdaki bir USB bağlantı noktasına  $\bigcirc$ 

- 1. Sluit de meegeleverde USB-dongle aan op de USB-poort van uw computer. 2. Stel de verbindingsschakelaar in op de **RF 2.4G**
- **draadloze modus**.
- **Uw gamemuis instellen als een bekabelde**

uw gaming-muis. 4. Pas uw gamemuis aan met Armoury Crate.

## **Uw gamemuis aansluiten**

**Uw gamemuis instellen als een bekabelde muis** Sluit de meegeleverde USB Type-C® naar Type-Akabel aan op uw gamemuis en een USB-poort op uw computer.

## **Uw gamemuis instellen als een bekabelde RF-muis**

**Batterijstatus**

# **De Bluetooth-modus koppelen met extra hostapparaten(max. 3).**

Conecte el ratón para juegos al equipo mediante el cable incluido. 2. Descargue e instale el software Armoury Crate desde

**De DPI on-the-scroll-afstemfunctie gebruiken**

Met de DPI on-the-scroll-afstemfunctie kunt u de DPI van uw gamemuis<br>aanpassen zonder dat u Armoury Crate hoeft te gebruiken.<br>1. Houd de DPI-knop 3 seconden ingedrukt tot de LED op uw<br>2. Scroll het scrollwiel naar voor of

**EXAMPLE DE 1. CONCRET CONCRETE IN LANGA CONCRET**<br>Conecte la llave USB integrada al puerto USB del equipo. 2. Establezca el conmutador de conexión en el **modo inalámbrico de 2,4 GHz de RF**.

1. Establezca el conmutador de conexión en el **modo de Bluetooth.**<br>2. Presione sin **soltar el botón** de asociación durante 3<br>segundos hasta que LED del ratón para juegos comiencen a<br>parpadear en azul. Una vez que el ratón para juegos se haya<br>asociado correctamente, el indicad aanpassing. 3. Druk op de DPI-knop zodra u klaar bent met het aanpassen van de DPI-waarde om de aangebrachte wijzigingen op te slaan.

#### **Configuração do seu rato gaming como um rato wireless Bluetooth**

tooth<br>tador do modo de ligação para o modo

Bluetooth.

- **Estable de Para juegos.**<br>
4. Personalice el ratón para juegos mediante Armoury Crate.<br> **USar la función de ajuste On-The-Scroll**<br>
eppe del ratón para juegos sin usar Armoury Crate.<br>
<sup>99</sup> el permite personalizados el botón La función de ajuste sobre la marcha PPP le permite personalizar el valor de PPP del ratón para juegos sin usar Armoury Crate. 1. Mantenga presionado el botón PPP durante 3 segundos hasta que se iluminen LED del ratón para juegos.
	- 2. Mueva la rueda de desplazamiento hacia adelante o hacia atrás para ajustar el valor de PPP. El matiz de color del LED de la ratón diferirá según
	- el ajuste de PPP. 3. Presione el botón PPP una vez que haya terminado de personalizar el valor de PPP para guardar los cambios realizados.

**Atualizar o firmware e personalizar** 1. Ligue o seu rato gaming ao seu computador usando o cabo incluído. 2. Faça Download e instale o software Armoury Crate a partir de https://rog.asus.com. 3. Siga as instruções de software para atualizar o firmware do seu rato

- 1 Left-click button / 左鍵 / 左键 DPI button / DPI 按钮 / DPI 按钮
- 2 Scroll wheel / 滾輪 / 滚轮 Pairing button / 配對按鈕 / 配对按钮
- 8 Right-click button / 右鍵 / 右键 Rubber cover / 橡膠護蓋 / 橡胶护盖
	- Forward button / 向前按鈕 / 向前按钮 USB dongle / USB 無線訊號接收器 / USB 无线信号接
- 6 Backward button / 向後按鈕 / 向后按钮 <br>
<br> **(2)** Optical sensor / 光學感測器 / 光学感应器 Mouse feet / 滑鼠腳墊 / 鼠标脚垫 <mark>①</mark> Connection mode switch / 連線模式切換開關 / 连接
- USB Type-C® connector / USB Type-C® 連接埠 / USB Type-C® 接口

gaming.

4. Personalize o seu rato gaming usando a Armoury Crate.

**Usando a função de ajuste de DPI On-The-**<br>**Scroll** 

Os LED do seu rato gaming irão ficar **vermelhos (Piscando)** quando a<br>bateria estiver abaixo dos 20% no modo Bluetooth ou no modo RF 2.4G.<br>Pode carregar o seu rato gaming usando o cabo USB incluído.

將您的電競滑鼠設定為有線滑鼠 將隨附的 USB Type-C® 轉 Type-A 線的一端連接至電<br>競滑鼠,另一端插入電腦的 USB 連接埠。 **fios** Ligue o cabo USB Type-C® para Type-A incluído ao seu rato game a uma porta USB do **Configuração do seu rato gaming como um rato** 

- **Wireless RF**
- 1. Ligue o adaptador USB a uma porta USB do seu computador.
- a uma porta USB do seu<br>
modo de ligação para o modo<br> **Example de Sacrollata de Sacrollata de Sacrollata de Sacrollata de Sacrollata de Sacrollata de Sacrollata de Sacrollata de Sacrollata de DPI On-The-Scroll permite<br>
do d** 2. Defina o comutador do modo de ligação para o modo **Wireless RF 2.4G.**

**Estado da Bateria**

将 USB 无线信号接收器插入电脑的 USB 接口。 2. 将连接模式切换至【RF 2.4G 无线模式】。 将您的电竞鼠标设置为蓝牙无线鼠标 將連接模式切換至【藍牙模式】。

蓝牙模式下与其他主机设备配对(最多三个

---------- - ----- -------- -----<br>长按配对按钮 3 秒直至电竞鼠标的 LED 指示灯变 为蓝色闪烁。电竞鼠标配对成功后,LED 指示灯 **Emparelhar o modo Bluetooth com dispositivos host adicionais** 

3. 完成 DPI 数值自定义设置后,请再次按下 DPI 按钮以保存 更改。

- 
- 1. Connectez votre souris gaming à votre ordinateur grâce au câble fourni, puis connectez le dongle USB à un port USB. 2. Téléchargez et installez le logiciel Armoury Crate en vous
- rendant sur <u>https://rog.asus.com</u><br>3. Suivez les instructions du logiciel pour mettre à jour le firmware de<br>votre souris et du dongle USB.<br>4. Personnalisez votre souris gaming avec Armoury Crate.

- **(máx. 3)** <u>... s.</u><br>Defina o comutador do modo de ligação para o modo
- **Bluetooth**.
- 2. Prima e mantenha premido o botão de **Emparelhamento** durante 3 segundos até que os LED do seu rato gaming comecem a piscar em azul. Assim que o rato gaming tiver sido emparelhado com sucesso, o indicador LED do seu rato gaming irá ficar iluminado em azul durante 3 segundos.

Connectez le câble USB Type-C® vers Type-A fourni à votre souris et à un port USB de votre ord

**Appairage d'appareils supplémentaires en mode Bluetooth (3 max.)** 1. Réglez l'interrupteur de connexion sur le **mode Bluetooth.**<br>2. Appuyez sur le **Bouton d'appairage** et maintenez-le enfoncé<br>pendant 3 secondes jusqu'à ce que la LED de votre souris<br>clignote en bleu. Une fois votre souris

ajuste de DPI. 3. Pressione o botão de DPI para gravar as alterações efetuadas assim que tiver terminado de personalizar o valor de DPIs.

**Scroll**<br>A função de ajuste de DPI On-The-Scroll permite que você personalize o<br>DPI do mouse para jogos sem usar o Armoury Crate.<br>1. Prima e mantenha premido o botão DPI durante 3 segundos até que<br>os LED do seu rato gaming

**Pelihiiren asettaminen langattomana** 

**Bluetoothshiirenä**

Aseta liitäntäkytkin **Bluetooth -tilaan**.

**Laiteohjelmiston päivitys ja mukauttaminen**

1. Liitä pelihiiri tietokoneeseen toimitukseen kuuluvalla kaapelilla. 2. Lataa ja asenna Armoury Crate -ohjelmisto osoitteesta

https://rog.asus.com. 3. Päivitä pelihiiren laiteohjelmisto ohjelmiston ohjeiden mukaisesti. 4. Mukauta pelihiireesi Armoury Crate-ohjelmistolla.

**Pelihiiren liittäminen**

**Pelihiiren asettaminen langattomana radiotaajuushiirenä** 1. Liitä toimitukseen kuuluva USB-käyttöavain oneen USB-porttiin. 2. Aseta liitäntäkytkin langattomaan **RF 2.4G -tilaan**.

**Akun tila**

**Bluetooth-tilan pariuttaminen lisäisäntälaitteisiin (maks. 3)** 1. Aseta liitäntäkytkin **Bluetooth -tilaan**. 2. Pidä **Pariutus-painiketta** painettuna 3 sekuntia, kunnes pelihiiren LED-valo alkaa vilkkua sinisenä. Kun pelihiiren pariuttaminen on onnistunut, pelihiiren LED-merkkivalo palaa sinisenä 3 sekuntia.

France Maria Mukauta<br> **FRANCE 1**<br> **FRANCE 1**<br> **FRANCE 1**<br> **FRANCE 1**<br> **FRANCE 1**<br> **FRANCE 2**<br> **FRANCE 2**<br> **FRANCE 2**<br> **FRANCE 2**<br> **FRANCE 2**<br> **FRANCE 2**<br> **FRANCE 2**<br> **FRANCE 2**<br> **FRANCE 2**<br> **FRANCE 2**<br> **FRANCE 2**<br> **FRANCE** 

 $\bigcirc$ 

- nter Gaming Maus<br>
1. Passen Sie Ihre Gaming Maus<br>
1. Passen Sie Ihre Gaming Maus<br>
1. Passen Sie Ihre Gaming Maus<br> **UPL-On-The-Scrope Maus<br>
1. Halten Sie die DPI-The-Scrope Maus<br>
1. Halten Sie die DPI-The-Saming Maus<br>
1. Ha** müssen.<br>1. Halten Sie die DPI-Taste 3 Sekunden lang gedrückt, bis die LED an<br>1. Harer Gaming Maus aufleuchtet.<br>2. Scrollen Sie das Mausrad vorwärts oder rückwärts, um den DPI-<br>Wert anzupassen. Der LED-Farbton an Ihrer Maus
	- nach der DPI-Einsteilung.<br>Drücken Sie die DPI-Taste, sobald Sie das Anpassen des DPI-Werts haben, um die vorg speichern.

- 
- 1. Collegate il mouse gaming al computer usando il cavo in dotazione, quindi inserite il dongle USB in una porta USB.
- 
- 
- 2. Scaricate e installate il software Armoury Crate dal sito<br>https://rog.asus.com.<br>3. Seguite le istruzioni del software per aggiornare il firmware del vostro<br>mouse gaming e del dongle.<br>4. Usate Armoury Crate per personali

**DPI On-The-Scroll -viritystoiminnon käyttö** DPI On-The-Scroll -viritystoiminto antaa mukauttaa pelihiiren DPI-arvon käyttämättä Armoury Crate:ta. 1. Pidä DPI-painiketta painettuna 3 sekuntia, kunnes pelihiiren LED-

valo syttyy.<br>2. Vieritä vierityskiekkoa eteenpäin tai taaksepäin säätääksesi DPI:tä.<br>1- Hiiren LED-värisävy on erilainen DPI-säädön mukaan.<br>3. Kun olet lopettanut DPI-arvon mukauttamisen, paina DPI-<br>painiketta kerran talle

Pelihiiren LED-valo muuttuvat **punaisiksi (Vilkkuva**), kun akkutila<br>on alle 20 % Bluetooth tai RF 2.4G -tilassa. Voit ladata pelihiiren<br>toimitukseen kuuluvalla USB-kaapelilla.

# **Aygıt yazılımı güncelleme ve kişiselleştirme**

 $\bigcirc$ 

- 1. Birlikte verilen kabloyu kullanarak oyun farenizi bilgisayarınıza bağlayın.
- 2. Armoury Crate yazılımını https://rog.asus.com adresinden indirip yükleyin.
- 3. Oyun farenizin donanım yazılımını güncellemek için yazılım talimatlarını izleyin. 4. Armoury Crate yazılımını kullanarak oyun farenize özelleştirin.

# **Oyun farenizi bağlama**

- a library de la funzione de la proposa<br> **INSEE DE LA FAMELA DE LA FAMELA DE LA FAMELA DE LA FAMELA DE LE DE LA FAMELA DE LA FAMELA DE LA FAMELA DE LA FAMELA DE LA FAMELA DE LA FAMELA DE LA FAMELA DE LA FAMELA DE LA FAMELA** Armoury Crate.<br>1. Premete e tenete premuto il tasto DPI per 3 secondi, fino a quando il<br>1. LED del vostro mouse gaming si accende.<br>2. Ruotate la rotellina di scorrimento in avanti o indietro per regolare il<br>1. Valore DPI.
	- **Stato della batteria** impostato. 3. Per salvare le modifiche premete il pulsante DPI quando avete terminato la regolazione del valore DPI.

Il LED del mouse gaming si accende di **rosso (lampeggiante)** quando la<br>carica residua della batteria è inferiore al 20% nelle modalità Bluetooth o<br>RF 2.4G. Potete caricare la batteria del mouse gaming usando il cavo USB in

#### takın. **Oyun farenizi RF kablosuz fare olarak ayarlama** 1. Birlikte sağlanan USB yardımcı aygıtını

bilgisayarınızın USB bağlantı noktasına bağlayın. 2. Bağlantı anahtarını **RF 2.4G Kablosuz moduna ayarlayın**.

### **Pil Durumu**

Bluetooth veya RF 2.4G modunda pil gücü %20'in altına düştüğünde<br>oyun farenizdeki LED **kırmızıya (Yanıp Sönen)** döner. Oyun farenizi<br>birlikte verilen USB kablosunu kullanarak şarj edebilirsiniz.

# **Bluetooth modunu ek ana aygıtlarla eşleştirme (maks. 3)**

1. Bağlantı anahtarını **Bluetooth moduna** ayarlayın.<br>2. **Eşleştirme düğmesine**, oyun farenizdeki LED mavi renkte<br>yanp sönene dek 3 saniye basılı tutun. Oyuncu fareniz başarıyla<br>eşleştirildikten sonra, oyuncu farenizin üzer

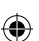

 $\bigcirc$ 

- $\begin{CD} \mathbf{B}\n\end{CD}$ <br>  $\begin{CD} \mathbf{B}\n\end{CD}$ <br>  $\begin{CD} \mathbf{B}\n\end{CD}$ <br>  $\begin{CD} \mathbf{B}\n\end{CD}$ <br>  $\begin{CD} \mathbf{B}\n\end{CD}$ <br>  $\begin{CD} \mathbf{B}\n\end{CD}$ <br>  $\begin{CD} \mathbf{B}\n\end{CD}$ <br>  $\begin{CD} \mathbf{B}\n\end{CD}$ <br>  $\begin{CD} \mathbf{B}\n\end{CD}$ <br>  $\begin{CD} \mathbf{B}\n\end{CD}$ <br>  $\begin{CD} \mathbf{$ .<br>19. Установитель подключения в поло **Bluetooth**.
- 2. Нажмите и удерживайте кнопку **Сопряжение** в течение 3 секунд, пока индикатор игровой мыши не замигает синим цветом. После успешного сопряжения индикатор мыши загорится синим цветом на 3 секунды.

# **DPI anında ayarlama işlevini kullanma**

DPI anında ayarlama işlevi, oyun farenizin DPI'sini Armoury Crate kullanmadan özelleştirmenizi sağlar.

- talimatlarını izle<br>
1. Armoury Crate<br> **DPI anında**<br>
DPI anında ayarlama<br>
DPI anında ayarlama<br>
DPI anında ayarlama<br>
2. DPI'yi ayarlamak<br>
2. DPI'yi ayarlamak<br>
2. DPI'yi ayarlamak<br>
2. DPI'yi ayarlamak<br>
ayarına bağlı ola<br>
ayar 1. Oyun farenizdeki LED yanana dek DPI düğmesine 3 saniye basılı
	- tutun.<br>2. DPI'yi ayarlamak için kaydırma tekerini ileri veya geri kaydırın. DPI'yi ayarlamak farenizdeki LED renk tonu farklılık gösterir.<br>3. Yapılan değişiklikleri kaydetmek için DPI değerini özelleştirmeyi<br>1. Yapılan değ

**мыши Bluetooth** У ПР В КАЧЕСТВЕ <mark>беспроводной</mark> при в качестве беспроводной подключения в положение

**Режим Blue** 

**Configurar el ratón para juegos como ratón** 

#### **inalámbrico de Bluetooth** Establezca el conmutador de conexión en el **modo de Bluetooth**.

#### **Actualización del firmware y personalización**

- https://rog.asus.com. 3. Siga las instrucciones de software para actualizar el firmware del ratón
- 

# **Conectar el ratón para juegos**

**Configurar el ratón para juegos como ratón cableado** Conecte el cable USB Tipo-C® a Tipo-A incluido al ratón para juegos y a un puerto USB de su PC.

#### **Configurar el ratón para juegos como ratón inalámbrico de RF**

#### **Estado de la batería**

El color de LED del ratón para juegos cambiará a **rojo (Intermitente)** cuando<br>la energía de la batería se inferior al 20 % en modo Bluetooth o 2,4 GHz de RF.<br>Puede cargar el ratón para juegos utilizando el cable USB inclui

**Asociar el modo Bluetooth a dispositivos host adicionales (3 como máximo)**

#### **Usar la función de ajuste On-The-Scroll PPP**

1. 使用隨附的 USB 線將電競滑鼠連接至電腦。 2. 請至 https://rog.asus.com 下載並安裝 Armoury Crate 軟體。

3. 請依照螢幕提示完成韌體更新。

# 連接您的電競滑鼠

4. 使用 Armoury Crate 個性化您的電競滑鼠。 將您的電競滑鼠設定為 **RF** 無線滑鼠

1. 將 USB 無線訊號接收器插入電腦的 USB 連接埠。 2. 將連線模式切換至 RF 2.4G 無線模式。

將您的電競滑鼠設定為藍牙無線滑鼠 將連線模式切換至 藍牙模式。

连接您的电竞鼠标 将您的电竞鼠标设置为有线鼠标 電池狀態

- 使用随附的 USB 线将电竞鼠标连接至电脑。 2. 请至 <u>https://rog.asus.com.cn/</u> 下载并安装<br>Armoury Crate 软件。
- 。…………………<br>请依照屏幕提示完成固件更新。 4. 使用 Armoury Crate 个性化您的电竞鼠标。

附的 USB 線為電競滑鼠充電。

# 藍牙模式下與其他主機裝置配對(最多三個

使用 **DPI On-The-Scroll** 調節功能 DPI On-The-Scroll 調節功能可讓您無需使用 Armoury Crate 即

可自訂電競滑鼠的 DPI。

1. 長按 DPI 按鈕 3 秒直至電競滑鼠的 LED 指示燈亮起。 2. 向前或向後撥動滾輪以調節 DPI。調節後依據 DPI 的不 同,滑鼠的 LED 指示燈顏色也會跟著改變。 3. 完成 DPI 數值自訂設定後,請再次按下 DPI 按鈕以儲存 更改。

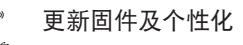

將隨附的 USB Type-C® 轉 Type-A 線的一端連接至電 競鼠標,另一端插入電腦的 USB 接口。

將您的電競鼠標設置為 **RF** 無線鼠標

<u>设 备 )</u><br>1. 将连接模式切换至蓝牙模式。

## 電池狀態

- **-**<br>蓝牙状态或 RF 2.4G 模式下,当电池电量低于 20% 时,电竞 鼠标的 LED 指示灯将会显示【红色(闪烁 )】。您可以使用<br>随附的 USB 线为电竞鼠标充电。

將會亮藍色 3 秒。

1. 長按 DPI 按鈕 3 秒直至電競鼠標的 LED 指示燈亮起。 2. 向前或向后拨动滚轮以调节 DPI。调节后根据 DPI 的不同, 鼠標的 LED 指示燈顏色也會跟著改變。

# **Configurer votre souris gaming en tant que souris sans-fil (Bluetooth)** Réglez l'interrupteur de connexion sur le **mode Bluetooth**.

#### **Mise à jour du firmware et personnalisation**

**Connecter votre souris gaming Configurer votre souris gaming en tant que souris** 

**filaire**

 $\bigoplus$ 

# **Configurer votre souris gaming en tant que souris sans-fil (RF)** 1. Connectez le dongle USB au port USB de votre ordinateur.

2. Réglez l'interrupteur de connexion sur le **mode sans fil RF 2,4G**.

#### **État de la batterie**

La LED située sur votre souris deviendra **rouge (clignotant)** lorsque le niveau de batterie est inférieur à 20% en modes Bluetooth et RF 2,4 GHz. Vous pouvez recharger votre souris gaming en utilisant le câble USB fourni.

# **Utiliser la fonction d'ajustement DPI à la**

## **molette**

- La fonction d'ajustement DPI à la molette vous permet de modifier le
- DPI de votre souris gaming sans utiliser Armoury Crate. 1. Appuyez sur le bouton DPI et maintenez-le enfoncé pendant 3 secondes jusqu'à ce que la LED de votre souris s'allume.
- votre souris et du<br>
1. Personnalisez votre<br> **Example 12 de votre de la fonce<br>
La fonce de la fonce<br>
La fonce de la fonce<br>
La personnalisez votre sur se de la fonce<br>
State défiler la mouleur de la LED<br>
State défiler la moul** 2. Faites défiler la molette en avant et en arrière pour ajuster le DPI. La couleur de la LED de la souris sera modifiée en fonction du réglage
	- DPI choisi. 3. Appuyez sur le bouton DPI une fois que vous avez fini de modifier la valeur du DPI pour sauvegarder vos réglages.

#### **Firmware aktualisieren und anpassen**

- 1. Schließen Sie Ihre Gaming Maus über das mitgelieferte<br>Kabel an Ihren Computer an, verbinden Sie dann den<br>USB-Dongle mit einem USB-Anschluss.<br>2. Laden Sie darmoury Crate Software unter<br>https://rog.asus.com herunter und i
- 
- 

**Ihre Gaming Maus verbinden**

**Ihre Gaming Maus als kabelgebundene Maus einrichten** Verbinden Sie das mitgelieferte USB-Typ-C®-zu-Typ-A-Kabel mit Ihrer Gaming Maus und mit einem USB-Anschluss an

Ihrem Computer.

**Ihre Gaming Maus als WLAN-drahtlose Maus einrichten** 1. Verbinden Sie den USB-Dongle mit einem USB-Anschluss an Ihrem Computer. 2. Legen Sie den Schalter für die Verbindung auf **RF 2,4G WLAN-Modus** fest.

**Ihre Gaming Maus als Bluetooth-drahtlose Maus einrichten** Legen Sie den Schalter für die Verbindung auf **Bluetooth-Modus** fest.

#### **Akkustatus**

Die LED an Ihrer Gaming Maus leuchtet **rot (blinkend)**, wenn die<br>Akkuleistung im Bluetooth- oder RF 2,4G WLAN-Modus unter 20% liegt.<br>Sie können Ihre Gaming Maus mithilfe des mitgelieferten USB-Kabels<br>aufladen.

#### 4. Passen Sie Ihre Gaming Maus über Armoury Crate an. **DPI-On-The-Scroll-Tuning-Funktion verwenden**

**Im Bluetooth-Modus mit zusätzlichen Host-Geräten (max. 3)** 

**koppeln**

1. Legen Sie den Schalter für die Verbindung auf **Bluetooth-Modus** fest. 2. Halten Sie die **Kopplungstaste** drei Sekunden lang gedrückt, bis

# die LED an Ihrer Gaming Maus blau zu blinken beginnt. Sobald Ihre Gaming Maus erfolgreich gekoppelt wurde, leuchtet die LED-Anzeige drei Sekunden lang blau.

Mit der DPI-On-The-Scroll-Tuning-Funktion können Sie die DPI-Werte Ihrer Gaming Maus anpassen, ohne Armoury Crate verwenden zu

#### **Aggiornamento del firmware e personalizzazione**

# **Collegamento del mouse gaming Installazione con collegamento cablato** Collegate il cavo USB tipo C® > tipo A™ al mouse gaming

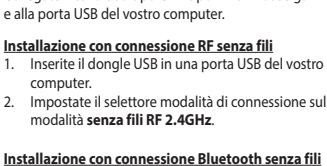

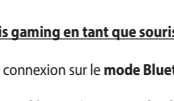

**Installazione con connessione RF senza fili** 1. Inserite il dongle USB in una porta USB del vostro computer.

2. Impostate il selettore modalità di connessione sulla modalità **senza fili RF 2.4GHz**.

**Installazione con connessione Bluetooth senza fili** Impostate il selettore modalità di connessione sulla modalità **Bluetooth**.

**Associazione della modalità Bluetooth a dispositivi host aggiuntivi (max.3)**

- 1. Impostate il selettore modalità di connessione sulla **modalità Bluetooth**. 2. Premete e tenete premuto il **Tasto di associazione** per 3 secondi, il LED presente sul mouse gaming lampeggerà di colore blu. Ad associazione avvenuta il LED del mouse gaming si accende di una luce blu fissa per 3 secondi.
- 

#### **Utilizzo della funzione di personalizzazione DPI On-The-Scroll**

La funzione di personalizzazione DPI On-The-Scroll vi permette di personalizzare il DPI del vostro mouse gaming senza dover ricorrere ad

**Обновление прошивки и настройка** 1. Подключите игровую мышь к компьютеру с помощью поставляемого в комплекте кабеля, затем подключите USB-приемник к порту USB. 2. Скачайте и установите программное обеспечение Armoury Crate с https://rog.asus.com. 3. Следуйте инструкциям для обновления прошивки мыши и приемника. 4. Выполните настройку мыши с помощью Armoury Crate.

# **Подключение игровой мыши**

**Настройка игровой мыши в качестве проводной**<br><u>мыши</u><br>Подключите мышь к USB-порту компьютера с помощью<br>поставляемого в комплекте кабеля USB Type-C на

# Type-A **Настройка игровой мыши в качестве беспроводной**

**мыши** .<br>11 почите адаптер USB к USB-порту компі 2. Установите переключатель подключения в положение **Беспроводной режим 2,4 ГГц**.

Настройка игровой мыши в качестве беспров

**Состояние аккумулятора**

Ф<br>Функция DPI On-The-Scroll tuning позволяет настроить DPI On-The-Scroll tuning позволяет настр<br>мыши без использования утилиты Armoury Crate

Индикатор на игровой мыши станет красным (мигающим), когда батарея разрядится ниже 20 % в режиме Bluetooth или RF 2.4Гц. Игровую мышь можно зарядить с помощью поставляемого в комплекте USB-кабеля.

**Сопряжение в режиме Bluetooth с дополнительными хостами (макс. 3)**

**Использование функции DPI On-The-Scroll** 

мыши без использования утилиты Armoury Crate.<br>1. Нажмите и удерживайте кнопку DPI в течение 3 секунд, пока не<br>2. Для настройки DPI прокрутите колесико прокрутки вперед или<br>2. Для настройки DPI прокрутите колесико прокрутк

**tuning**

значения DPI. 3. Для сохранения сделанные изменений нажмите кнопку DPI при завершении настройки значения DPI.

מגדירים את מתג החיבור **למצב Bluetooth**.

**עדכון הקושחה והתאמה אישית**

 $\bigcirc$ . מחברים את כבל CTM-Type USB ל-A-Type לעכבר הגיימינג ולחיבור USB במחשב

עכבר הגיימינג.

.4 מתאימים אישית את עכבר הגיימינג באמצעות Crate Armoury.

#### **חיבור עכבר הגיימינג הגדרת עכבר הגיימינג כעכבר חוטי**

# **הגדרת עכבר הגיימינג כעכבר אלחוטי RF** .1 מחברים את דונגל ה-USB אל חיבור ה-USB במחשב. .2 מגדירים את מתג החיבור **למצב Wireless G2.4 RF.**

**סטטוס הסוללה**

. כל בבובב ה-USB המצורף.<br>אמצעות כבל ה-USB המצורף.

1. מחברים את עכבר הגיימינג למחשב באמצעות הכבל המצורף.<br>2. מורידים ומתקינים את התוכנה Armoury Crate מהכתובת <u>https://rog.asus.com</u>.<br>3. פועלים לפי ההוראות להתקנת התוכנה לעדכון הקושחה של

# **שיוך להתקן מארח נוסף במצב Bluetooth( עד 3(**

1. מגדירים את מתג החיבור **למצב Bluetooth.**<br>2. לוחצים לחיצה ממושכת על **לחצן הצימוד** למשך 3 שניות עד שהנורית<br>בעכבים היושלים בהצלחה, נורית החיווי בעכבר הגיימינג תידלק בכחול<br>הגיימינג הושלים בהצלחה, נורית החיווי בעכבר הגיימינג

Keep the device away from liquid, humidity, or moisture. Operate the device only within the specific temperature range of 0°C(32°F) to 40°C(104°F). When the device exceeds<br>the maximum temperature, unplug or switch off the

本产品为成功率设备,消费者使用时应遵守以下规范,以免造成危害或损伤。<br>(一)本产品24G微功率模式使用频率为:240-2435.5MHz发射功率限值:0mWeixp,,频率容限:75kHz搭载24GHz无线技术,透过USB Domgle配对连接PC,提供低延迟音讯(<br>- )本产品24G微功率模式使用频率为:240-2435.5MHz发射功率限值:0mWeixp),频率容限:75kHz搭载24GHz天线技术,透过USB Domgle配对连接

**DPI On-The-Scroll הכוונון בפונקציית שימוש**

פונקציית הכוונון Scroll-The-On DPI מאפשרת להתאים אישית את ה-DPI של עכבר הגיימינג בלי להשתמש ב-Crate Armoury.

הנורית בעכבר הגיימינג יידלקו **באדום (מהבהב)** כשטעינת הסוללה נמוכה<br>מ-20% במצב Bluetooth או RF 2.4G. ניתן לטעון את עכבר הגיימינג

**Limitation of Liability**<br>Circumstances may arise where because of a default on ASUS' part or other liability,<br>Cycumstances may arise where because of a default on ASUS. In teach such instance, regardless of<br>the basis on w

- орту 3. Виконайте напаштування  $\bigodot$  в Миконайте напаштування функція и Авиконайте напаштування функція и Миконайте напаштування функція тонкого напаштування функція тонкого напаштування функція тонкого напаштування фун **הגדרת עכבר הגיימינג כעכבר אלחוטי** HB**Bluetooth** HU **налаштування DPI On-The-Scroll** Функція тонкого налаштування DPI On-The-Scroll надає можливість<br>пристосувати DPI ігрової миші без застосування Armoury Crate.<br>1. — Натисніть і утримуйте кнопку DPI 3 секунди, доки не увімкніться<br>світлодіодний на ігровій м
	- 2. Прокрутіть коліщатко прокручування вперед або назад, щоб відрегулювати DPI. Відтінок кольору світлодіода відрізнятиметься залежно від регулювання DPI. 3. Коли закінчите вносити особисті налаштування значень DPI, натисніть кнопку DPI один раз, шоб зберегти внесені зміни.
	- **Стан акумулятора**

Якщо заряд акумулятора миші, яка працює в режимі Bluetooth або PЧ 2,4<br>ГГц, опуститься нижче 20%, підсвічування почне мерехтіти **червоним**<br>**(Блимає**I. Заряджати ігрову мишу можна за допомого кабелю USB з<br>комплекту постачан

**Налаштування ігрової миші як бездротової** 

Щоб поєднати ігрову мишу в пару з іншим

**(режим Bluetooth)**

бездротового режиму **Bluetooth.**

#### **Оновлення мікропрограми та налаштування параметрів**

- $\Gamma$ Гід'єднайте ігрову мишу до комп'ютера за допомоги кабелю з $\bigcap$ комплекту. 2. Завантажте й встановіть ПЗ Armoury Crate з
- 
- htt<u>ps://rog.asus.com</u>.<br>3. Виконуйте інструкції до програмного забезпечення щодо оновлення<br>мікропрограми ігрової миші.<br>4. Виконайте налаштування параметрів ігрової миші за допомогою

## **A firmware frissítése és testreszabás** .<br>12 csatlakoztas a játszóegeret a számítógéphez a tartozék

- kábel használatával. 2. Töltse le és telepítse az Armoury Crate szoftvert a következő weboldalról https://rog.asus.com. 3. Frissítse az egér firmware-ét a szoftver útmutatása szerint.
- I. Csatlakoztassa a tartozékként kapott USB-<br>Allítsa áta csatlakozási kapcsolót az RF 2,4 GHz-es<br>2. Állítsa áta csatlakozási kapcsolót az RF 2,4 GHz-es<br>A DPI On-The-Scroll tuning funkció lehetővé teszi a DPI testreszabását **A DPI On-The-Scroll tuning funkció használata**
	- A DPI On-The-Scroll tuning funkció lehetővé teszi a DPI testreszabását a játszóegeren az Armoury Crate használata nélkül. .<br>omja meg és tartsa lenyomva a DPI gombot 3 másodpercig, amíg a

**Підключення ігрової миші Налаштування ігрової миші як дротової**  Підключіть кабель USB Type-C® / Type-A з комплекту до ігрової миші та до порту USB на комп'ютері. **Налаштування ігрової миші як бездротової (режим РЧ 2,4 ГГц)**

-<br>кач підключення в положенн

1. Підключіть бездротовий адаптер USB до порту USB на комп'ютері. 2. Встановіть перемикач підключення в положення бездротового режиму **РЧ 2,4 ГГц**.

#### Armoury Crate. **Користування функцією тонкого**

**Поєднання в пару в режимі Bluetooth з додатковими** 

**пристроями-хостами (макс. 3)**

- .<br>Segéren felgyúl a LED. 2. Görgesse a kereket előre vagy hátra a DPI állításához. A LED szín
- telítettsége a egér változik a DPI beállítás függvényében. 3. Nyomja meg egyszer a DPI gombot, miuátn befejezte a DPI érték tetreszabását, hogy elmentse a változásokat

1. Встановіть перемикач підключення на бездротовий **режим Bluetooth.**

натисніть і утримуйте **кнопку поєднання** в пари 3 секунди, доки світлодіодний на ігровій миші почнуть мерехтіти блакитним. Щойно ігрову мишу буде успішно поєднано в пару, світлодіодний індикатор на ігровій миші засвітиться блакитним на 3 секунди.

#### **Pare Bluetooth-modus til flere vertsenheter (maks. 3) Sett tilkoblingsbryte**

.1 قم بتوصيل ماوس األلعاب بحاسوبك باستخدام الكبل المرفق. .2 قم بتحميل برنامج Crate Armoury وتثبيته من خالل الرابط .https://rog.asus.com .3 إتبع تعليمات البرنامج لتحديث البرنامج الثابت الخاص بماوس األلعاب. ں. ۔ ہتم سیمت میرسمج مستنیت مورسمج مانند مستنی بدون<br>4. ۔ خصیص ماوس الألعاب لديك باستخدام برنامج ury Crate

# **A játszóegér beállítása mint Bluetooth vezetéknélküli egér** Állítsa át a csatlakozási kapcsolót az **Bluetooth-es üzemmódra**.

**حالة البطارية** .2 اضغط مع االستمرار على زر **Pairing( اإلقران(** لمدة 3 ٍ ثوان حتى تبدأ مؤشر LED الموجودة على ماوس الألعاب بالومض باللون الأزرق.ما ان يتم إقران ماوس الألعاب<br>لديك بنجاح, سيضئ مؤشر LED الموجود على ماوس الألعاب باللون الأزرق لمدة 3 ئوانٍ.

# **Actualizarea firmware-ului și personalizarea**<br>1. Conectați mouse-ul pentru jocuri la computer cu ajutorul *au m*

LED-ului de pe mouse-ul dvs. pentru jocuri se vor aprinde **roșu**<br>**(Intermitent)** când puterea bateriei scade sub 25% în modul Bluetooth<br>sau RF 2.4G. Puteți încărca mouse-ul pentru jocuri cu ajutorul cablului

#### **A játszóegér üzembe helyezése**

\_\_\_\_\_\_

**A játszóegér beállítása mint vezetékes egér**<br>Csatlakoztassa a tartozék USB Type-C® - Type A kábelt a<br>játszóegérhez és a számítógép USB portjához.

- **A játszóegér beállítása mint RF vezetéknélküli egér**
- 
- 
- 

2. مرر بكرة التمرير للأمام أو الخلف لضبط DPI. سيختلف تدرج لون مؤشر LED<br>الموجود على بكرة فأر حسب ضبط DPI. .3 اضغط على زر DPI مرة واحدة ما أن تنتهي من تخصيص قيمة DPI لحفظ التغيرات

- **układowego i dostosowywanie** 1. Podłącz mysz dla graczy do komputera przy użyciu dołączonego kabla. 2. Pobierz i zainstaluj oprogramowanie Armoury Crate ze strony
- 
- **Korzystanie z funkcji dostosowywania DPI On-**
- FR ALLET COLO AND THE SCOTE OF THE SCOTE OF THE SCOTE OF THE SCOTE OF THE SCOTE OF THE SCOTE OF THE SCOTE OF THE SCOTE OF THE SCOTE OF THE SCOTE OF THE SCOTE OF THE SCOTE OF THE SCOTE OF THE SCOTE OF THE SCOTE OF THE SCOTE **The-Scroll**<br>Funkcja dostosowywania DPI On-The-Scroll umożliwia zmienianie<br>ustawienia DPI myszy dla graczy bez korzystania z oprogramowania<br>Armoury Crate.<br>1. Naciśnij przycisk DPI i przytrzymaj go przez 3 sekundy, aż d
	- myszy dla graczy zaczną świecić.<br>2. Przesuń kółko przewijania do przodu lub do tyłu, aby dostosować<br>DPI. W zależności od ustawienia DPI zmieni się odcień koloru dioda LED kółka mysz. 3. Naciśnij przycisk DPI po zakończeniu ustawiania wartości DPI, aby

## wadzone zmiany

**Stan baterii**<br>Gdy poziom naładowania baterii spadnie poniżej 20% w trybie Bluetooth<br>lub RF 2.4G, dioda LED myszy dla graczy zaczną świecić na **czerwono**<br>(**migający**). Mysz dla graczy można naładować przy użyciu dołączoneg

#### **Akkumulátor állapota**

A játszóegér LED **vörösre váltanak** (**Villogó**) amikor az elemek feszültsége 20% alá esik a Bluetooth vagy RF 2,4G módban. A játszóegeret feltöltheti a tartozék USB kábel használatával.

**Konfiguracja myszy dla graczy jako myszy przewodowej** Podłącz dołączony kabel USB Type-C® na typu A do odiące doiąceony naber obb rype e mi<br>wszy dla graczy i do portu USB w komi

# **Bluetooth-módban történő párosítás további gazdaeszközökkel**

maximum 3)<br>2. Allítsa át a csatlakozási kapcsolót az **Bluetooth-es üzemmódra**.<br>2. Tartsa megnyomva a **párosítási gombot** 3 másodpercig, amíg<br>2. Tartsa megnyomva a **párosítási gombot** 3 másodpercig, amíg<br>21 jázóegér párosít

**Konfiguracja myszy dla graczy jako bezprzewodowej myszy radiowej** 11. Podłącz dostarczony klucz USB do portu USB<br>Podłącz dostarczony klucz USB do portu USB

- **Parowanie z dodatkowymi urządzeniami hosta (maks. 3) w trybie Bluetooth** 1. Ustaw przełącznik połączenia w pozycji trybu **połączenia**
- **Bluetooth**. 2. Naciśnij **przycisk parowania** i przytrzymaj go przez 3 sekundy,
- aż dioda LED myszy zaczną migać na niebiesko. Po pomyślnym sparowaniu wskaźnik LED myszy dla graczy będzie świecić na sparowaniu wskaznik LED m<br>niebiesko przez 3 sekundy.

**Sette opp spillmusen som en trådløs Bluetooth-mus** Sett tilkoblingsbryteren til **Bluetooth modus.**

# **Oppdaterer fastvaren og tilpass**

- 1. Koble spillmusen til datamaskinen med den medfølgende  $\bigcirc$ kabelen. 2. Last ned og installer Armoury Crate-programvaren fr
- https://rog.asus.com. 3. Følg instruksjonene i programvaren for å oppdatere fastvaren til
- spillmusen. 4. Tilpass spillmusen ved hjelp av Armoury Crate.

# **Koble til spillmusen**

# **<u>Sette opp spillmusen som en kablet mus</u><br>Koble den medfølgende USB Type-C® til Type-A-kabelen<br>til spillmusen og en USB-port på datamaskinen.**

# **Sette opp spillmusen som en trådløs RF-mus** 1. Koble den medfølgende USB-donglen til datamaskinens USB-port. 2. Sett tilkoblingsbryteren til **RF 2,4 GHz trådløs**

**modus.**

**Nastavenie hernej myši ako káblová myš RF**<br>
1. Dodaný USB v počítači.<br>
2. Spínač pripojenia prepnite do **bezdrôtového režimu aliterativní sexere do portu USB v počítači.<br>
<b>RF 2.4 G.**<br> **REZA G.**<br> **REZA G.**<br> **REZA G.**<br> **REZ Nastavenie hernej myši ako káblová myš Bluetooth**

2. Trykk og hold du inne **paringsknappen** i 3 sekunder til LEDlampen på spillmusen begynner å blinke blått. Når spillmusen har blitt paret, lyser LED-indikatoren på spillmusen blått i 3 sekunder.

# **Bruke funksjonen DPI On-The-Scroll**

- **CONSESSED ASSESSED ASSESSED ASSESSED ASSESSED ASSESS**<br>
Tripass spillmusen ved hjelp<br>
Du kan bruke funksjonen DPI Or<br>
Du kan bruke Kunksjonen DPI Or<br>
Spillmusen vera å bruke Armory<br>
1. Trykk og hold inne DPI-knap<br>
2. Bla Du kan bruke funksjonen DPI On-The-Scroll til å tilpasse DPI-en til spillmusen uten å bruke Armory Crate. 1. Trykk og hold inne DPI-knappen i 3 sekunder til LED-lampen på spillmusen lyser. 2. Bla rullehjulet fremover eller bakover for å justere DPI. LED-fargetonen
	- på musen varierer avhengig av DPI-justeringen. 3. Trykk DPI-knappen når du er ferdig med å tilpasse DPI-verdien for å lagre endringene

**Batteristatus**<br>LED-lampen på spillmusen puster **rødt (Blinker)** når batteriet er under 20<br>% i Bluetooth- eller RF 2,4 GHz-modus. Du kan lade spillmusen med den<br>medfølgende USB-kabelen.

Keď v režime Bluetooth alebo RF 2.4G klesne kapacita batérie pod 20 %, na hernej myši začnú svietiť **červené (Bliká)**. Hernú myš môžete nabyť na namej mystalenia s name<br>pomocou dodaného kábla USB.

- 1. Hernú myš pripojte k počítaču pomocou dodaného kábla.<br>2. Z lokality <u>https://rog.asus.com</u> si prevezmite súbor Armoury Crate a nainštalujte si ho.
- 3. Podľa pokynov softvéru vykonajte aktualizáciu firmvéru lernej myš 4. Hernej myši si prispôsobte podľa aplikácie Armoury Crate.
- **Používanie funkcie Otočenie DPI On-The-Scroll**

# ria Otočenie DPI On-The-Scroll umožňuje prispôsobiť DPI hernej

**ضبط ماوس األلعاب لديك كماوس يعمل Bluetooth** اضبط مفتاح االتصال على الوضع **Bluetooth**.

**تحديث البرنامج الثابت والتخصيص**

# **توصيل ماوس األلعاب ضبط ماوس األلعاب لديك كماوس سلكي**

ِصل كبل USB من الفئة C ®إلى الفئة A المرفق بماوس األلعاب وبأحد منافذ USB الموجودة بحاسوبك. **ضبط ماوس األلعاب لديك كماوس يعمل بالترددات الالسلكية**

حاسوب.<br>بعدل الصحيحة الستحدام وظيفة الستحدام وظيفة السياسي.<br>بعدل السقدام الصحيح السياسي.<br>Monor المستحدام على مارس الألعاب.<br>أصحي المستحدام على المستحدار على يكونة فار<br>DPI : المستحدام على تكونة فار<br>DPI : المستحدام الصحيحات.<br> 1. ومِنّل دونجل USB المرفق بمنفذ USB الموجود في الحاسوب.<br>2. اضبط مفتاح الاتصـال على الوضـع اللاسلكي **2.4G الذي يعمل**<br>**بالترددات اللاسلكية.** 

- **anpassning** 1. Anslut spelmusen till datorn med den medföljande kabeln. 2. Hämta och installera Armoury Crate-programvaran från
- https://rog.asus.com.<br>3. Följ programvaruinstruktionerna för att uppdatera spelmusens<br>- inbyggda programvara.<br>4. Anpassa spelmusen med Armoury Crate.
- $\begin{picture}(120,140)(-10,-14) \put(10,140){\line(1,0){15}} \put(10,140){\line(1,0){15}} \put(10,140){\line(1,0){15}} \put(10,140){\line(1,0){15}} \put(10,140){\line(1,0){15}} \put(10,140){\line(1,0){15}} \put(10,140){\line(1,0){15}} \put(10,140){\line(1,0){15}} \put(10,140){\line(1,0){15}} \put(10,140){\line(1,0){15}}$

#### **إقران وضع Bluetooth بأجهزة مضيفة إضافية )3 بحد أقصى(** .1 اضبط مفتاح االتصال على **الوضع Bluetooth**.

Ställ in kopplingsbrytaren på trådlöst 2,4 G 2. Ställ in kopplingsbrytaren på **trådlöst 2,4 G frekvensläge**.

**DPI On-The-Scroll وظيفة استخدام**

على ماوس األلعاب.

المجراة.

تتحول مؤشر LED الموجودة على ماوس الالعاب للون ال**احمر (وامض)** عندما تنخفض<br>طاقة البطارية إلى 20% في وضع Bluetooth أو RF 2.4G.يمكنك شحن ماوس<br>الألعاب باستخدام كبل USB المرفق.

**połączenia Bluetooth**.

## **Aktualizowanie oprogramowania**

# **Podłączanie myszy dla graczy**

komputera. 2. Ustaw przełącznik połączenia w pozycji trybu

**połączenia bezprzewodowego RF 2.4G**.

#### **Konfiguracja myszy dla graczy jako bezprzewodowej**<br> **Wyszy Bluetooth**<br>
Ustaw przełącznik połączenia w pozycji trybu **myszy Bluetoot** <u>mpary onaczonnie</u><br>Ustaw przełącznik połączenia w pozycji trybu<br>p**ołaczenia Bluetooth**.

 $\bigoplus$ 

**Federal Communications Commission Statement**<br>This device complies with Part 15 of the FCC Rules. Operation is subject to the<br>following two conditions:<br>• This device may not cause harmful interference. • This device must accept any interference received including interference that

MSQMPDONGLE1<br>Federal Communications Commission Statement

This equipment has been tested and found to comply with the limits for a Class<br>B digital device, pursuant to Part 15 of the FCC Rules. These limits are designed<br>to provide reasonable protection against harmful interference installation. This equipment generates, uses and can radiate radio frequency energy and, if not installed and used in accordance with manufacturer's instructions, may cause harmful interference to radio communications. However, there is no guarantee<br>that interference will not occur in a particular installation. If this equipment does<br>cause harmful interference to radio or television rec

**Configurarea mouse-ului dvs. pentru jocuri ca un mouse Bluetooth fără fir** Setați butonul de conectare la **modul Bluetooth**.

1. Conectaţi mouse-ul pentru jocuri la computer cu ajutorul cablului USB inclus. 2. Descărcaţi şi instalaţi software-ul Armoury Crate de la adresa https://rog.asus.com. 3. Urmați instrucțiunile din software pentru a actualiza firmware-ul mouse-ului pentru jocuri. 4. Particularizaţi mouse-ul pentru jocuri cu ajutorul software-ului

Armoury Crate.

 $\bigcirc_{\bullet}^{\!\!\!*}$ 

**Conectarea mouse-ului dvs. pentru** 

**jocuri**

 $\bigcirc_{\bullet}^{\circ}$ 

**Configurarea mouse-ului dvs. pentru jocuri ca un** 

Setați butonul de conectare la **modul wireless RF**<br>
2.4G.<br> **Example 2.4G.**<br> **Example 2.4G.**<br> **Example 2.4G.**<br> **Example 2.4G.**<br> **Example 2.4G.**<br> **Example 2.4G.**<br> **Example 2.4G.**<br> **Example 2.4G.**<br> **Example 2.4G.**<br> **Example 2** 

**mouse cu fir**

Conectați cablul USB Type-C® la Type-A inclus la mouse-ul pentru jocuri și la un port USB de pe computerul dvs. **Configurarea mouse-ului dvs. pentru jocuri ca un** 

UNDER NO CIRCUMSTANCES IS ASUS LIABLE FOR ANY OF THE FOLLOWING: (1) THIRD-<br>PARTY CLAIMS AGAINST YOU FOR DAMAGES; (2) LOSS OF, OR DAMAGE TO, YOUR<br>RECORDS OR DATA; OR (3) SPECIAL, INCIDENTAL, OR INDIRECT DAMAGES OR FOR ANY<br>E EVEN IF ASUS, ITS SUPPLIERS OR YOUR RESELLER IS INFORMED OF THEIR POSSIBILITY. **RF Exposure Information (SAR)**

**mouse RF fără fir**

تتيح لك وظيفه DPI On-The-Scroll تخصيص DPI الخاص بماوس الألعاب بدون<br>استخدام Armoury Crate. .<br>1. اضغط مع الإستمرار على زر DPI لمدة 3 ثوانٍ حتى تضيئ مؤشر LED الموجودة<br>على ماوس الألعاب

1. Conectați dongle-ul USB inclus în pachet la portul USB de pe computer.

**2.4G**.

**Starea bateriei** 

This device meets the government's requirements for exposure to radio waves. This<br>device is designed and manufactured not to exceed the emission limits for exposure<br>to radio frequency (IF) energy set by the Federal Communi The exposure standard employs a unit of measurement known as the Specific Absorption Rate, or SAR. The SAR limit set by the FCC is 1.6 W/kg. Tests for SAR are

conducted using standard operating positions accepted by the FCC with the EUT<br>transmitting at the specified power level in different channels.<br>The FCC has granted an Equipment Authorization for this device with all reporte

USB inclus.

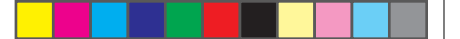

**Informations concernant l'exposition aux fréquences radio (RF)** La puissance de sortie rayonnée du dispositif sans fil est inférieure aux limites<br>d'exposition aux radiofréquences d'Innovation, Sciences et Développement<br>économique Canada (ISED). Le dispositif sans fil doit être utilisé

**Asocierea modului Bluetooth la dispozitive gazdă suplimentare** 

**(maxim 3)**

1. Setați butonul de conectare la **modul Bluetooth**. 2. Apăsaţi şi menţineţi apăsat **butonul de asociere timp** de 3 secunde până ce indicatoar LED de pe mouse-ul pentru jocuri încep să lumineze albastru intermitent. După ce mouse-ul pentru jocuri a fost asociat cu succes, indicatorul LED al mouse-ului va

ilumina în culoarea albastru timp de 3 secunde.

**Utilizarea funcției de reglare rapidă DPI On-**

**The-Scroll**<br>
Funcția de reglare rapidă DPI On-The-Scroll vă permite să particularizați<br>
DPI pentru mouse-ul pentru jocuri fără a utiliza Armoury Crate.<br>
1. Apăsați și mențineți apăsat butonul DPI timp de 3 secunde, până c

 $\begin{picture}(120,130)(-0) \put(0,0){\line(1,0){15}} \put(15,0){\line(1,0){15}} \put(15,0){\line(1,0){15}} \put(15,0){\line(1,0){15}} \put(15,0){\line(1,0){15}} \put(15,0){\line(1,0){15}} \put(15,0){\line(1,0){15}} \put(15,0){\line(1,0){15}} \put(15,0){\line(1,0){15}} \put(15,0){\line(1,0){15}} \put(15,0){\line(1,0){15}} \put(15,0$ 

 $\bigcirc$ .

un mouse-ului pentru jocular de la portule de la portula de registration de la portula de registration de la portula de registration de la portula de registration de la portula de registration de la portula de registration

de ajustarea DPI. 3. Apăsați butonul DPI după ce ați finalizat particularizarea valorii DPI pentru a salva modificările efectuate.

Spínač pripojenia prepnite do **režimu Bluetooth**.

#### **Aktualizácia firmvéru a prispôsobenie**

## **Pripojenie hernej myši**

**<u>Nastavenie hernej myši ako káblová myš</u><br>Dodaný kábel USB Type-C® do Type-A zapojte do hernej<br>myši a do portu USB v počítači.** 

#### **Stav batérie**

#### **Režim párovania cez Bluetooth s ďalšími hostiteľskými zariadeniami (max. 3)**

1. Spínač pripojenia prepnite do **režimu Bluetooth**. 2. Stlačte tlačidlo **Pairing (Párovanie)** a podržte ho stlačené na 3 sekundy, kým nezačnú blikať modrá kontrolka LED na hernej myši. Po úspešnom spárovaní hernej myši sa na nej rozsvieti modrá LED kontrolka na dobu 3 sekúnd.

- myši bez pomoci Armoury Crate. 1. Stlačte tlačidlo DPI a podržte ho stlačené na 3 sekundy, až kým na hernej myši nebudú svietiť kontrolka LED. 2. DPI nastavte rolovaním pomocou rolovacieho kolieska dopredu alebo dozadu. Farebný odtieň LED kontrolka na rmyši sa bude líšiť
- v závislosti od nastavenia DPI. 3. Keď je hodnota DPI upravená, vykonané zmeny uložte jedným stlačením tlačidla DPI.

블루투스 **무선 마우스로서 게이밍 마우스 설정하기** 연결 스위치를 블루투스 **무선 모드로 설정합니다**.

**펌웨어 업데이트 및 사용자 지정**

1. 제품과 함께 제공된 케이블을 사용하여 게이밍<br>- 마우스를 컴퓨터에 연결합니다.<br>2. h<u>ttps://rog.asus.com</u>.에서 Armoury Crate 소프트웨어를<br>다운로드하여 설치합니다.<br>3. 소프트웨어 지침에 따라 게이밍 마우스의 펌웨어를

업데이트합니다 . 4. Armoury Crate 를 사용하여 게이밍 마우스를 사용자 지정합니다 .

**사용법**<br>DPI On-The-Scroll 온 - 더 - 플라이 튜닝 기능의 경우 , Armoury<br>Crate 를 사용하지 않고도 게이밍 마우스의 DPI 를 사용자 지정할 수<br>있습니다.<br>1. 게이밍 마우스의 LED가 켜질 때까지 DPI 버튼을 3초 동안

- 누르고 있으십시오.<br>2. 스크롤 웰을 앞뒤로 스크로하면서 DPI를 조정합니다.마우스의<br>3. DPI 값의 사용자 지정을 마치면 DPI 버튼을 눌러 변경 내용을<br>3. DPI 값의 나.<br>저장합니다.

**게이밍 마우스 연결하기 유선 마우스로서 게이밍 마우스 설정하기** 제품과 함께 제공된 USB Type-C®와 Type-A 연결 케이블을 게이밍 마우스 및 컴퓨터의 USB 포트에

연결하기

**RF 무선 마우스로서 게이밍 마우스 설정하기**  1. 제품과 함께 제공되는 USB 동글을 컴퓨터의 USB 포트에 연결합니다. 2. 연결 스위치를 RF **2.4G 무선 모드로 설정합니다**. на свързаните директиви. Пълният текст на декларацията за съответствие на ЕС е<br>достъпна на адрес: <u>www.asus.com/support</u> **Hrvatski** ASUSTeK Computer Inc. ovim izjavljuje da je ovaj uređaj sukladan s bitnim zahtjevima i ostalim odgovarajućim odredbama vezanih direktiva. Cijeli tekst EU

**추가적인 호스트 장치(최대 3개)에 대한 블루투스 페어링 모드** 1. 연결 스위치를 블루투스 **무선 모드로 설정합니다** .<br>2. 위해 게이밍 마우스가 파란색으로 깜박일 **때까지**<br> Pairing( **페어링**) 버튼을 3 초 동안 누르고 있으십시오 . 게이밍 마우스가 성공적으로 페어링되면 게이밍 마우스의 LED 표시등이 3 초 동안 파란색으로 켜집니다 .

**DPI On-The-Scroll 온-더-플라이 튜닝 기능** 

**배터리 상태**<br>블루투스 또는 RF 2.4G 모드에서 배터리 전원이 20% 미만으로<br>떨어지면 게이밍 마우스의 LED가 **빨간색으로** 바뀝니다. 제품과<br>함께 제공된 USB 케이블을 사용하여 게이밍 마우스를 충전할 수<br>있습니다.

# **Installera spelmusen som en trådlös Bluetooth-mus** Ställ in kopplingsbrytaren på **Bluetooth**.

# **Uppdatering av inbyggd programvara och**

# **Ansluta spelmusen**

**Installera spelmusen som en kabelansluten mus** Anslut den medföljande USB Type-C®- till Type-A-kabeln till spelmusen och en USB-port på datorn.

# **Installera spelmusen som en trådlös RF-mus** 1. Anslut den medföljande USB-donglen till datorns

- **Länka Bluetooth-läge för fler värdenheter (max. 3)**
- 1. Ställ in kopplingsbrytaren på **Bluetooth.**<br>2. Håll **länkningsknappen intryckt** i 3 sekunder tills indikatorn på<br>spelmusen börja blinka blå. När spelmusen har länkats kommer<br>indikatorn på spelmusen att lysa blå i 3 sekun
	- **Batteristatus**

Indikatorn på spelmusen blir **röda (Blinkande)** när batterieffekten är lägre än 20 % i Bluetooth- eller RF 2,4G-läge. Ni kan ladda spelmusen genom att använda den medföljande USB-kabeln.

U

## **Användning av inställningsfunktionen DPI On-The-Scroll.**

DPI On-The-Scroll-function ger dig möjlighet att anpassa spelmusens DPI<br>1. Häll DPI-knappen intryckt i 3 sekunder tills indikator tänds på musen.<br>1. Häll DPI-knappen intryckt i 3 sekunder tills indikator tänds på musen.<br>2.

com/support **Slovenščina** ASUSTeK Computer Inc. izjavlja, da je ta naprava skladna z bistvenimi zahtevami in drugimi ustreznimi določbami povezanih direktiv. Celotno besedilo EU-<br>izjave o skladnosti je na voljo na spletnem mestu: <u>www.asus.com/support</u><br>**Español** Por la presente, ASUSTeK Computer Inc. declara que este

<u>www.asus.com/support</u><br>**Svenska** ASUSTeK Computer Inc. förklarar härmed att denna enhet överensstämmer<br>med de grundläggande kraven och andra relevanta föreskrifter i relaterade direktiv.<br>Fulltext av EU-försäkran om överens

för att spara ändringarna.

**Горячая линия Службы технической поддержки в России:**

Бесплатный федеральный номер для звонков по России: 8-800-100-2787 Номер для пользователей в Москве: +7(495)231-1999

**Українська** ASUSTeK Computer Inc. заявляє, що цей пристрій відповідає основним вимогам та іншим відповідним положенням відповідних Директив.<br><u>Совини текст д</u>екларації відповідності стандартам ЄС доступний на <u>умумавия.</u><br><u>Com/support</u><br>**Türkçe A**susTeR Computer Inc., bu aygıtın temel gereksin

metni șu adreste bulunabilir: <u>www.asus.com/support</u><br>**Bosanski** ASUSTeK Computer Inc. ovim izjavljuje da je ovaj uređaj usklađen sa bitnim<br>zahtjevima i ostalim odgovarajućim odredbama vezanih direktiva. Cijeli tekst EU<br>izj

**עברית .A**SUSTek Computer מצהירה בזאת כי מכשיר זה תואם לדרישות<br>החיוניות ולשאר הסעיפים הרלוונטיים של תקנה. ניתן לקרוא את הנוסח המלא של הצהרת<br>התאימות הרגולטורית עבור האיחוד האירופי בכתובת: <u>www.asus.com/support</u>

Время работы: Пн-Пт, 09:00 - 21:00 (по московскому времени) **Официальные сайты ASUS в России:**

www.asus.ru

www.asus.com/ru/support

**Safety Guidelines**

安全說明

⊕

- 此滑鼠只應在溫度不高於 40°C(104°F)的環境下使用。 - 安裝錯誤型號的電池可能會導致爆炸。

**Notices**

imission or railure or performing legal di<br>he listed contract price of each product.

1. לוחצים לחיצה ממושכת על לחצן ה-DPI למשך 3 שניות עד שהנורית<br>2. בעכבר הגיימיג נדלקות. להליות או אחורה כדי לכוון את ה-DPI. גוון<br>2. גוללים את עכבר הגלילה קדימה או אחורה כדי לכוון את ה-DPI. גוון<br>2. גוללים את העמצת האישית של

 $\sum_{0}^{B-1}$  기기 ( 가정용 방송통신기자재 )<br>이 기기는 가정용 (B 급 ) 전자파적합 이 기기는 가정용 (B 급 ) 전자파적합기기로서 주로 가정에서 사용하는 것을 목적으로 하며 , 모든 지역에서 사용할 수 있습니다 .

ASUS will only be responsible for or indemnify you for loss, damages or claims based in contract, tort or infringement under this Warranty Statement. This limit also applies to ASUS' suppliers and its reseller. It is the maximum for which ASUS, its suppliers, and your reseller are collectively responsible.

THELE DRILL THE SERVICTOR<br>
2. ホールト - ウェアデをあるタイプ<br>
2. エアームウェアディスタマイズ<br>
2. ホールト - 東駅ごは、Armor<br>
4. アアームウェア<br>
2. ホイールを調査<br>
1. LEDが点灯する後<br>
2. ホイールを前の<br>
3. DPIO調整が完<br>
3. DPIO調整が完<br>
3. DPIO調整が完 ます。 2. **ペアリングボタン**を 3 秒以上押し続けると、LED がブルーに点滅しペアリングモードに移行しま す。ペアリングが正常に完了すると LED がブルー に 3 秒間点灯します。

may cause undesired operation.

interference by one or more of the following measures: • Reorient or relocate the receiving antenna. • Increase the separation between the equipment and receiver.

• Connect the equipment to an outlet on a circuit different from that to which the

**CAUTION!** The use of shielded cables for connection of the monitor to the graphics<br>card is required to assure compliance with FCC regulations. Changes or modifications<br>to this unit not expressly approved by the party resp

receiver is connected. • Consult the dealer or an experienced radio/TV technician for help.

**Compliance Statement of Innovation, Science and Economic Acts** 

#### **REACH**

with the REACH (Registration, Evaluation, Authorisation, of Chemicals) regulatory framework, we published the chemical substances in our<br>products at ASUS REACH website at <u>http://csr.asus.com/english/REACH.htm</u>.

#### **ASUS Recycling/Takeback Services**

ASUS recycling and takeback programs come from our commitment to the highest<br>standards for protecting our environment. We believe in providing solutions for you<br>to be able to responsibly recycle our products, batteries, ot the packaging materials. Please go to <u>http://csr.asus.com/english/Takeback.htm</u> for<br>detailed recycling information in different regions.

**Development Canada (ISED)** This device complies with Innovation, Science and Economic Development Canada licence exempt RSS standard(s). Operation is subject to the following two conditions: (1) this device may not cause interference, and (2) this device must accept any interference, including interference that may cause undesired operation of the

**Déclaration de conformité de Innovation, Sciences et<br>Développement économique Canada (ISED)**<br>Le présent appareil est conforme aux CNR d'Innovation, Sciences et Développement<br>économique Canada applicables aux appareils aid

device. CAN ICES-003(B)/NMB-003(B)

Q20547\_P709\_ROG\_KERIS\_WIRELESS\_AIMPOINT\_QSG\_V2.indd 2 2022/8/3 9:54:53

brouillage, et (2) l'utilisateur de l'appareil doit accepter tout brouillage radioélectrique subi, même si le brouillage est susceptible d'en compromettre le fonctionnement. CAN ICES-003(B)/NMB-003(B)

The radiated output power of the Wireless Device is below the Innovation, Science<br>and Economic Development Canada (ISED) radio frequency exposure limits. The<br>Wireless Device should be used in such a manner such that the po

**Radio Frequency (RF) Exposure Information** 

This device has been evaluated for and shown compliant with the ISED Specific Absorption Rate ("SAR") limits when operated in portable exposure conditions.

Cet appareil a été évalué et montré conforme aux limites de DAS (Débit d'Absorption Spécifique) de l'ISED lorsqu'il est utilisé dans des conditions d'exposition portables.

#### **Précautions d'emploi de l'appareil :**

- a. Soyez particulièrement vigilant quant à votre sécurité lors de l'utilisation de cet appareil dans certains lieux (les aéroports, les hôpitaux, les stations-service et les
- garages professionnels).<br>
Le dispositifs médicaux implantés lors<br>
d'un appel téléphonique. Si vous portez un implant électronique (stimulateurs<br>
cardiaques, pompes à insuline, neurostimulateurs...), veuillez impérativement
- 
- voiture ou tout simplement dans un secteur mal couvert par le réseau. d. Tenez cet appareil à distance du ventre des femmes enceintes et du bas-ventre des adolescents.

由子由气产品有害物质限制使用标识:图中之數字为产品之环保使用期限。<br>由于中气产品有害物质限制使用标识:图中之數字为产品之环保使用期限。仅指由子由气产品中含有的有害物质不致发生外泄或突变,从而对环境造成 。<br>活染或对人身、财产造成严重损害的期限。

#### **Proper disposal**

DO NOT throw the device in municipal waste. This product has been<br>designed to enable proper reuse of parts and recycling. The symbol of the<br>rorssed out wheeled bin indicates that the product (electrical, electronic<br>equipme

DO NOT throw the device in fire. DO NOT short circuit the contacts. DO NOT disassemble the device.

#### **Lithium-Ion Battery Warning**

**CAUTION:** Danger of explosion if battery is incorrectly replaced. Replace only with the same or equivalent type recommended by the manufacturer. Dispose of used batteries according to the manufacturer's instructions.

Accessories that came with this product have been designed and verified for the use in connection with this product. Never use accessories for other products to

prevent the risk of electric shock or fire.

付属品は本製品専用です。本製品を使用の際には、必ず製品パッケージに付属のも のをお使いください。また、付属品は絶対他の製品には使用しないでください。製品破 損もしくは、火災や感電の原因となる場合があります。

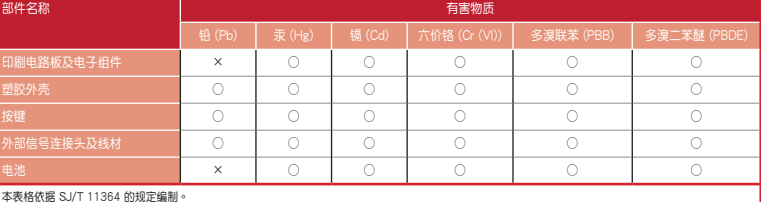

本表格依据 SJ/T 11364 的规定編制。<br>○: 表示该格言 SJ/T 1364 的规定編制。<br>3: 表示该有害物质至少在该部件的某 - 系指在一般正常使用状况下。<br>备注:此产品所結示之环保使用期限 - 系指在一般正常使用状况下。

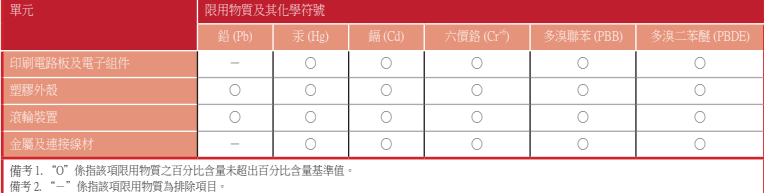

#### 「產品之限用物質含有情況」之相關資訊,請參考下表:

#### **KC: Korea Warning Statement**

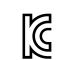

#### **Ukraine Certification Logo EAC Certification Logo**

 $\bigotimes$ 

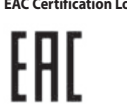

#### **NCC: Taiwan Wireless Statement**

取得審驗證明之低功率射頻器材,非經核准,公司、商號或使用者均不得擅自變更頻率、 加大功率或變更原設計之特性及功能。低功率射頻器材之使用不得影響飛航安全及干擾合 法通信;經發現有干擾現象時,應立即停用,並改善至無干擾時方得繼續使用。前述合法 通信,指依電信管理法規定作業之無線電通信。低功率射頻器材須忍受合法通信或工業、 科學及醫療用電波輻射性電機設備之干擾。

警告 VCCI準拠クラスB機器(日本)

この装置は、情報処理装置等電波障害自主規制協議会(VCCI)の基準に基づくクラスB情 報技術装置です。この装置は、家庭環境で使用することを目的としていますが、この装 置がラジオやテレビジョン受信機に近接しaて使用されると、受信障害を引き起こすこ とがあります。

取扱説明書に従って正しい取り扱いをして下さい。

#### **VCCI: Japan Compliance Statement**

#### **VCCI Class B Statement**

#### **UKCA RF Output table (The Radio Equipment Regulations 2017)**

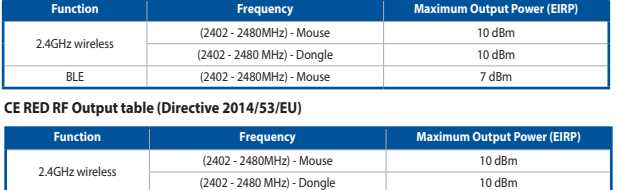

BLE (2402 - 2480MHz) - Mouse 7 dBm

# **CE Mark Warning**

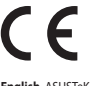

**English** ASUSTeK Computer Inc. hereby declares that this device is in compliance<br>with the essential requirements and other relevant provisions of related Directives.<br>Full text of EU declaration of conformity is available

www.asus.com/support.<br>**Deutsch** ASUSTeK Comput<br>den wesentlichen Anforder **Deutsch** ASUSTeK Computer Inc. erklärt hiermit, dass dieses Gerät mit<br>den wesentlichen Anforderungen und anderen relevanten Bestimmungen<br>der zugehörigen Richtlinien übereinstimmt. Der gesamte Text der EU-<br>Konformitätserkl

**Italiano** ASUSTeK Computer Inc. con la presente dichiara che questo dispositivo<br>è conforme ai requisiti essenziali e alle altre disposizioni pertinenti con le direttive<br>correlate. Il testo completo della dichiarazione di

all'indirizzo: <u>www.asus.com/support</u><br>**Русский** Компания ASUS заявляет, что это устройство соответствует основным требованиям и другим соответствующим условиям соответствующих директив.<br>Подробную информацию, покалуйста, смотрите на <u>www.asus.com/support</u><br>Български С настоящото АSUSTeK Соmputer Inc. декларира, че това устройство е<br>в с

#### **Simplified UKCA Declaration of Conformity:**

ASUSTek Computer Inc. hereby declares that this device is in compliance with the essential requirements and other relevant provisions of The Radio Equipment Regulations<br>2017 (S.I. 2017/1206). Full text of UKCA declaration

izjave o sukladnosti dostupan je na: www.asus.com/support **Čeština** Společnost ASUSTeK Computer Inc. tímto prohlašuje, že toto zařízení splňuje

základní požadavky a další příslušná ustanovení souvisejících směrníc. Plné znění<br>prohlášení o shodé EU je k dispozici na adrese: <u>www.asus.com/support</u><br>**Dansk** ASUSTeK Computer Inc. erklærer hermed, at denne enhed er i<br>ov

<mark>n/support</mark><br>I**nds** ASUSTeK Computer Inc. verklaart hierbij dat dit apparaat voldoet aan de essentiële vereisten en andere relevante bepalingen van de verwante richtlijnen. De<br>volledige tekst van de EU-verklaring van conformiteit is beschikbaar op: <u>www.asus.</u>

<u>com/support</u><br>Eestil Käesolevaga kinnitab ASUSTeK Computer Inc, et see seade vastab<br>asjakohaste direktiivide oluliste nõuetele ja teistele asjassepuutuvatele sätetele. EL<br>vastavusdeklaratsiooni täielik tekst on saadaval jä

support **Suomi** ASUSTeK Computer Inc. ilmoittaa täten, että tämä laite on asiaankuuluvien direktiivien olennaisten vaatimusten ja muiden tätä koskevien säädösten mukainen. EU-yhdenmukaisuusilmoituksen koko teksti on luettavissa osoitteessa: www.asus.

com/support **Ελληνικά** Με το παρόν, η AsusTek Computer Inc. δηλώνει ότι αυτή η συσκευή

συμμορφώνεται με τις θεμελιώδας απαιτήσεις και άλλες σχετικές διατάζεις των<br>Οδηγιών της ΕΕ. Το πλήρες κείμενο της δήλωσης συμβατότητας είναι διαθέσιμο στη<br>διεύθυνση: <u>www.asus.com/support</u><br>a kapcsolódó Irányelvek lémyeges

www.asus.com/support

**Latviski** ASUSTeK Computer Inc. ar šo paziņo, ka šī ierīce atbilst saistīto Direktīvu

bütkisajän prasibänn un citiem saitosajiem nosacjumiem. Pilns ES atbilstibas<br>paziņojuma teksts pieejams šelt: <u>www.asus.com/support</u><br>L**ietuviu**, "ASUSTeK Computer Inc." šiuo tvirtina, kad šis jenginys attinka pagrindinius<br>

**Polski** Firma ASUSTeK Computer Inc. niniejszym oświadcza, że urządzenie to<br>jest zgodne z zasadniczymi wymogami i innymi właściwymi postanowieniami<br>powiązanych dyrektyw. Pełny tekst deklaracji zgodności UE jest dostępny po

conformidade com os requisitos essenciais e outras disposições relevantes das Diretivas relacionadas. Texto integral da declaração da UE disponível em: www.asus. com/support **Română** ASUSTeK Computer Inc. declară că acest dispozitiv se conformează

cerinţelor esenţiale şi altor prevederi relevante ale directivelor conexe. Textul complet al declarației de conformitate a Uniunii Europene se găsește la: www.asus.com/ support

.<br>SUSTeK Computer Inc. ovim izjavljuje da je ovaj uređaj u saglasnosti s<del>a</del><br>1 zahtevima i drugim relevantnim odredbama povezanih Direktiva. Pu osnovnim zahtevima i drugim relevantnim odredbama povezanih Direktiva. Pun tekst<br>EU deklaracije o usaglašenosti je dostupan da adresi: <u>www.asus.com/support</u><br>**Slovensky** Spoločnosť ASUSTeK Computer Inc. týmto vyhlasuje, ž vyhovuje základným požiadavkám a ostatým príslušným ustanoveniam príslušných<br>smerníc. Celý text vyhlásenia o zhode pre štáty EÚ je dostupný na adrese: <u>www.asus</u>

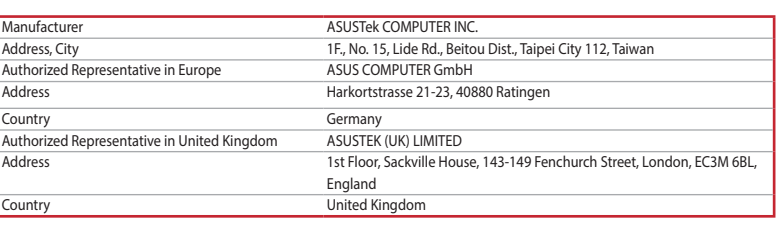

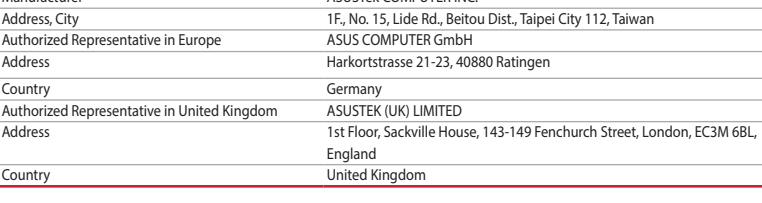

#### **Service and Support**

Visit our multi-language website at https://www.asus.com/support/.

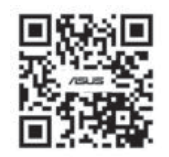

#### **Regional notice for Singapore**

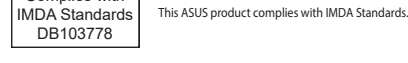

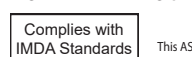

#### **France sorting and recycling information**

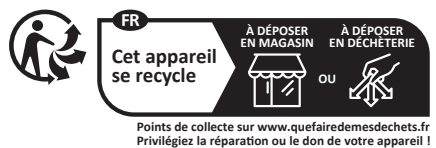

**ファームウェア更新と設定のカスタマイズ** 1. 付属のUSB Iype-C®ケーフルを使用して本製品とパソコンを接続<br>・・・し、USBレシーバーをパソコンのUSBポートに接続しま す。 2. ASUS ウェブサイトから Armoury Crate アプリをダウンロー

- ドレインストールします。<u>https://rog.asus.com</u><br>3. Armoury Crate を起動し、表示される画面の指示に従いファーム<br>ウェアを更新します。<br>4. ファームウェアの更新が正常に完了したら、Armoury Crate で設定<br>をカスタマイズします。

**ゲーミングマウスを接続する 有線モードで使用する** 付属の USB Type-C® ケーブルを使用し本製品とパ

ソコンを接続します。

**2.4GHz ワイヤレスモードで使用する**

1. 本機底面に収納されているUSBレシーバーをパ ソコンのUSBポートに接続します。 2. 本機底面の接続モードスイッチを 2.4GHz ワイ ヤレスモードに設定します。

**Bluetooth® モードで使用する**

本機底面の接続モードスイッチを Bluetooth® に設

定します。

**DPI On-The-Scroll チューニング機能を使用する** 本製品では、Armoury Crate を使用することなくオンザフライで DPI を

素早く変更することができます。

**ハッケリーの状態**<br>Bluetooth® モード / 2.4GHz ワイヤレスモード 使用時、バッテリー残<br>量が 20% 未満になると、LED はレッドでゆっくり点滅します。本製<br>品を充電するには、付属のUSB Type-C® ケーブルを使用して本製品と<br>パソコンを接続します。

1. LED が点灯するまで、DPI ボタンを3秒間長押しします。<br>2. ホイールを前後にスクロールさせ、DPI を調整します。DPI 値に<br>よって IED の色が変化します。<br>3. DPI の調整が完了したら、DPI ボタンを押し設定を保存します。

**Bluetooth® 接続デバイスを追加する(最大3)** 1. 接続モードスイッチを **Bluetooth® モード**に設定し